**Anleitung**

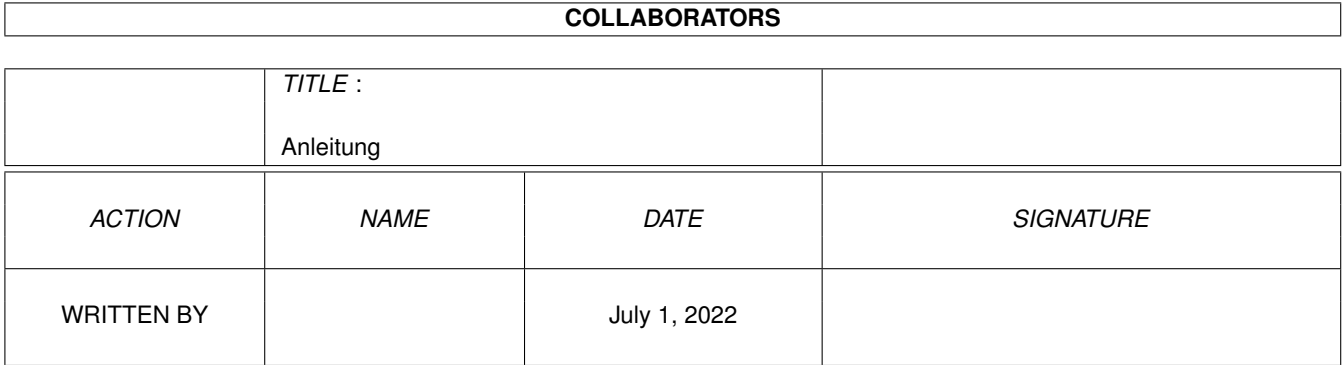

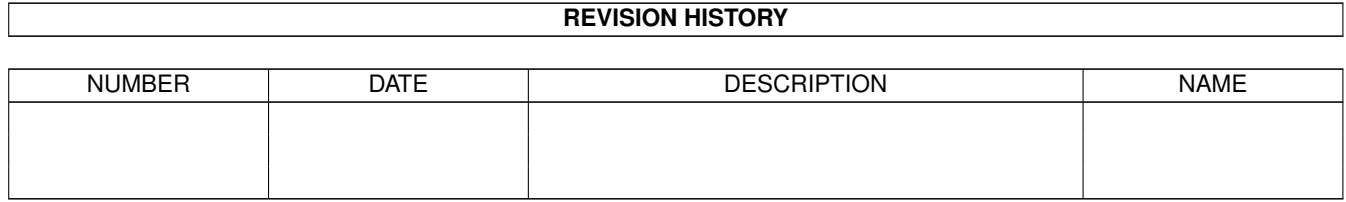

# **Contents**

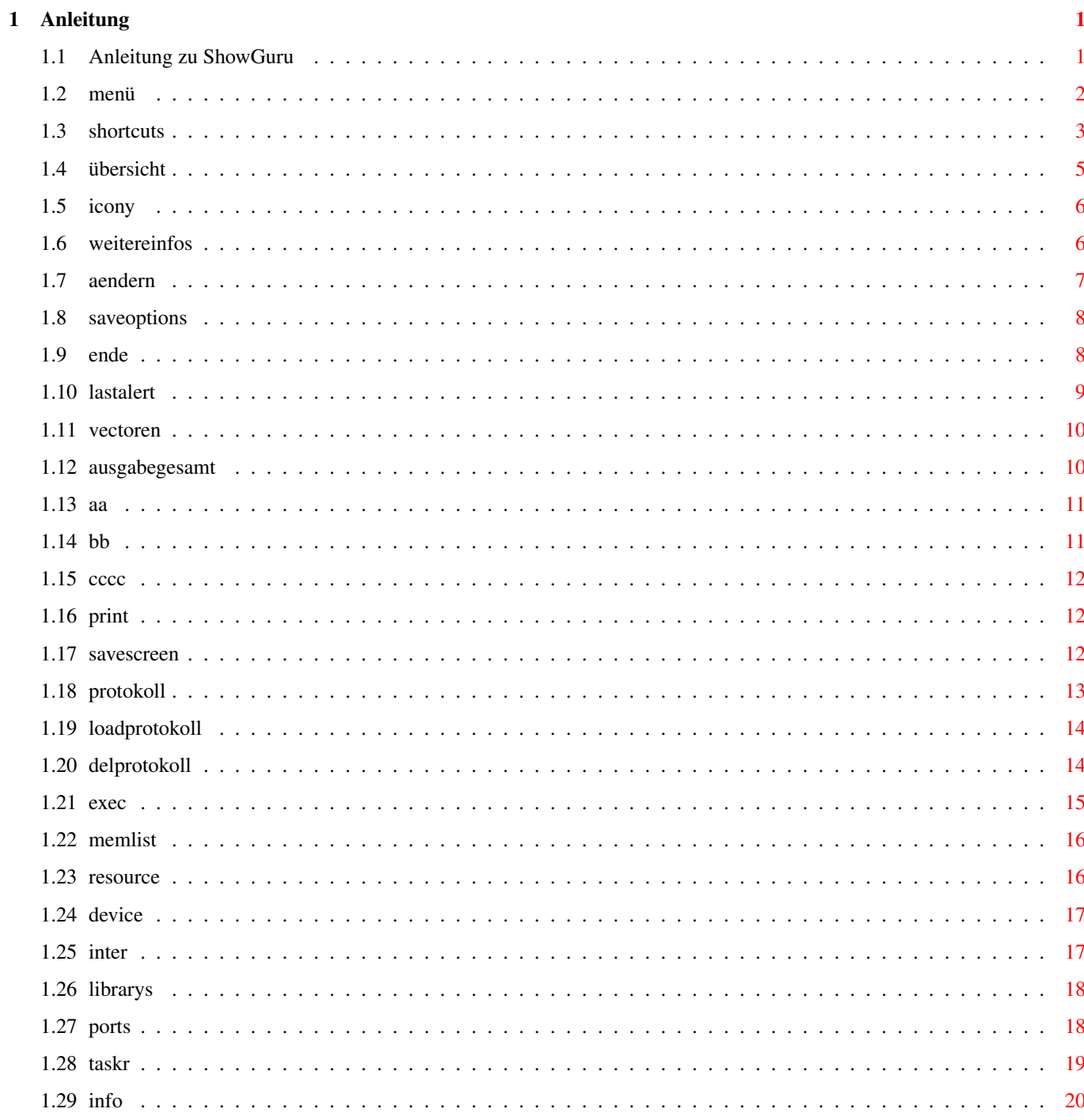

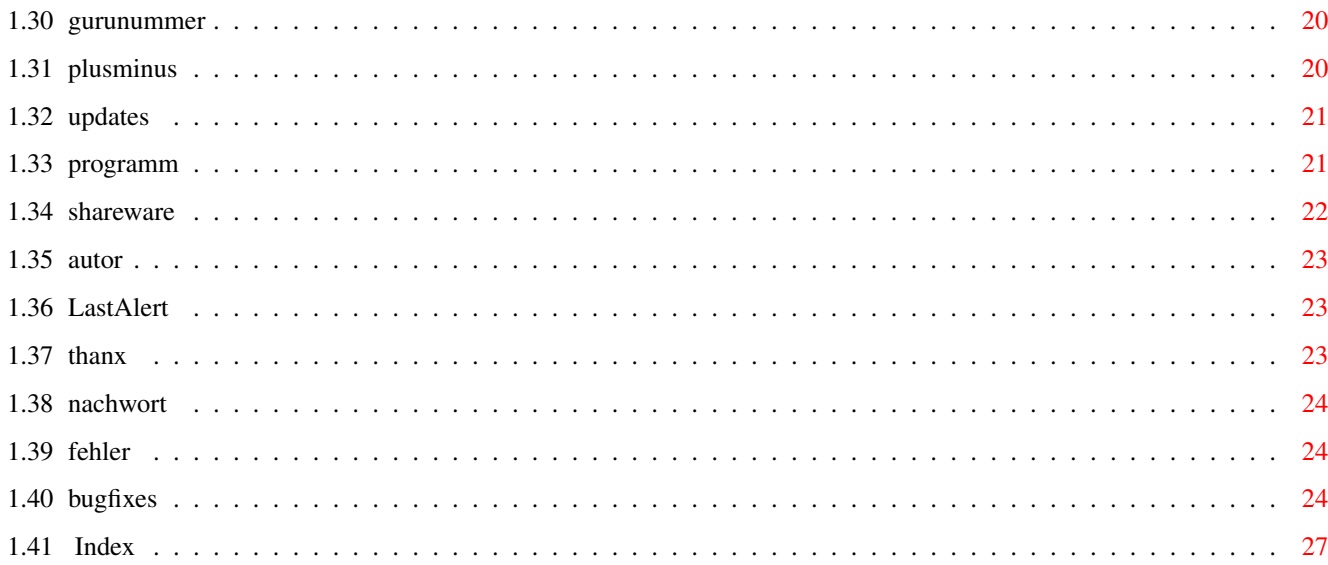

# <span id="page-4-0"></span>**Chapter 1**

# **Anleitung**

# <span id="page-4-1"></span>**1.1 Anleitung zu ShowGuru**

\*\*\*\*\*\*\*\*\*\*\*\*\*\*\*\*\*\*\*\*\*\*\*\*\*\*\*\*\*\*\*\*\*\*\*\*\*\*\*\*\*\*\*\*\*\*\*\*\*\*\*\*\*\*\*\*\*\*\*\*\*\*\*\*\*\*\*\*\*\*\*\*\*\* ←- \*\*\*\*\*\*\*\*\*\*\*\*\*\*\*\*\*\*\*\*\*\*\*\*\*\*\*\*\*\*\*\*\*\*\*\*\*\*\*\*\*\*\*\*\*\*\*\*\*\*\*\*\*\*\*\*\*\*\*\*\*\*\*\*\*\*\*\*\*\*\*\*\*\*  $\star\star$ \*\* Anleitung zu ShowGuru \*\*  $\star\star$   $\star$ \*\*\*\*\*\*\*\*\*\*\*\*\*\*\*\*\*\*\*\*\*\*\*\*\*\*\*\*\*\*\*\*\*\*\*\*\*\*\*\*\*\*\*\*\*\*\*\*\*\*\*\*\*\*\*\*\*\*\*\*\*\*\*\*\*\*\*\*\*\*\*\*\*\* \*\*\*\*\*\*\*\*\*\*\*\*\*\*\*\*\*\*\*\*\*\*\*\*\*\*\*\*\*\*\*\*\*\*\*\*\*\*\*\*\*\*\*\*\*\*\*\*\*\*\*\*\*\*\*\*\*\*\*\*\*\*\*\*\*\*\*\*\*\*\*\*\*\* Was ist ShowGuru für ein Programm? Nun, ShowGuru ist ein Programm, welches versucht Ihnen die Alertnummern die der Amiga nach einen Absturz ausgibt, in verständliche Texte umzusetzen. Viele Texte werden nur Programmierer interessieren. Aber es ist doch oft sehr Interessant zu wissen, was da wohl schief lief. Jetzt aber zur Anleitung. Die Anleitung gliedert sich in folgende Kapitel: Anleitung zum Programm und dessen Funktionen: ~~~~~~~~~~~~~~~~~~~~~~~~~~~~~~~~~~~~~~~~~~~~~  $Inf\circ$ ...................... Informationen zum Programm. Übersicht ................ Die Funktionen des Programms. Menüs ..................... Die Menüs des Programms. Shortcuts ................. Die Tastaturbelegungen des Programms.

Sollten Sie auch lesen: ~~~~~~~~~~~~~~~~~~~~~~~

Copyright ................. Informationen zum Autor des Programms. Updateservice ............. Wie kommen Sie an ein Update? Shareware ................ Hinweis auf Shareware! Hier die Anhänge zum Programm: ~~~~~~~~~~~~~~~~~~~~~~~~~~~~~~ Thanx .................... Danksagungen... Bekannte Programmfehler ... Bekannte Programmfehler. Bugfixes .................. Bugfixes die das Programm erfahren hat. Nachwort .................. Nachwort zum Programm (Wichtig!) Zum CLI-Programm LastAlert:

~~~~~~~~~~~~~~~~~~~~~~~~~~~

Das Programm LastAlert .... Gehört zu ShowGuru

# <span id="page-5-0"></span>**1.2 menü**

Folgende Menüs stehen Ihnen zur Verfügung:

```
Im Menü Programm:
```

```
Info ====Weitere Infos :
              Optionen =>
    Aendern
    Speichern
    Ende
           Im Menü Weiteres:
```
LastAlert (normal) LastAlert (Hardware) Vectoren Ausgabe =======> Ausgabe gesamt Ausgabe AA Ausgabe BB Ausgabe CCCC Ausgabe Drucker Ausgabe Protokoll Screen speichern Protokoll laden .... Protokoll delete ... Im Menü Internas: MemList ResourceList DeviceList Interrupts LibList aktive Ports Task -> WAIT Die meisten Funktionen können Sie auch über Tastaturbelegungen erreichen.

# <span id="page-6-0"></span>**1.3 shortcuts**

Tastaturkürzeln des Programms und deren Funktionen: (Zu der angegebenen Taste wird noch die rechte Amigataste erwartet.) (Mit Ausnahme der DEL-Taste!)

Taste | Funktion

-----------+------------------------------------------------------

A

| Analyse des ersten Ziffernpaares der Gurunummer

B

 $\,$  C  $\,$ 

D

G

Anleitung 4 / 28 -----------+------------------------------------------------------ | Analyse des zweiten Ziffernpaares der Gurunummer -----------+------------------------------------------------------ | Analyse der letzten vier Ziffern -----------+------------------------------------------------------ | Ausgabe der Informationen auf den Drucker -----------+------------------------------------------------------

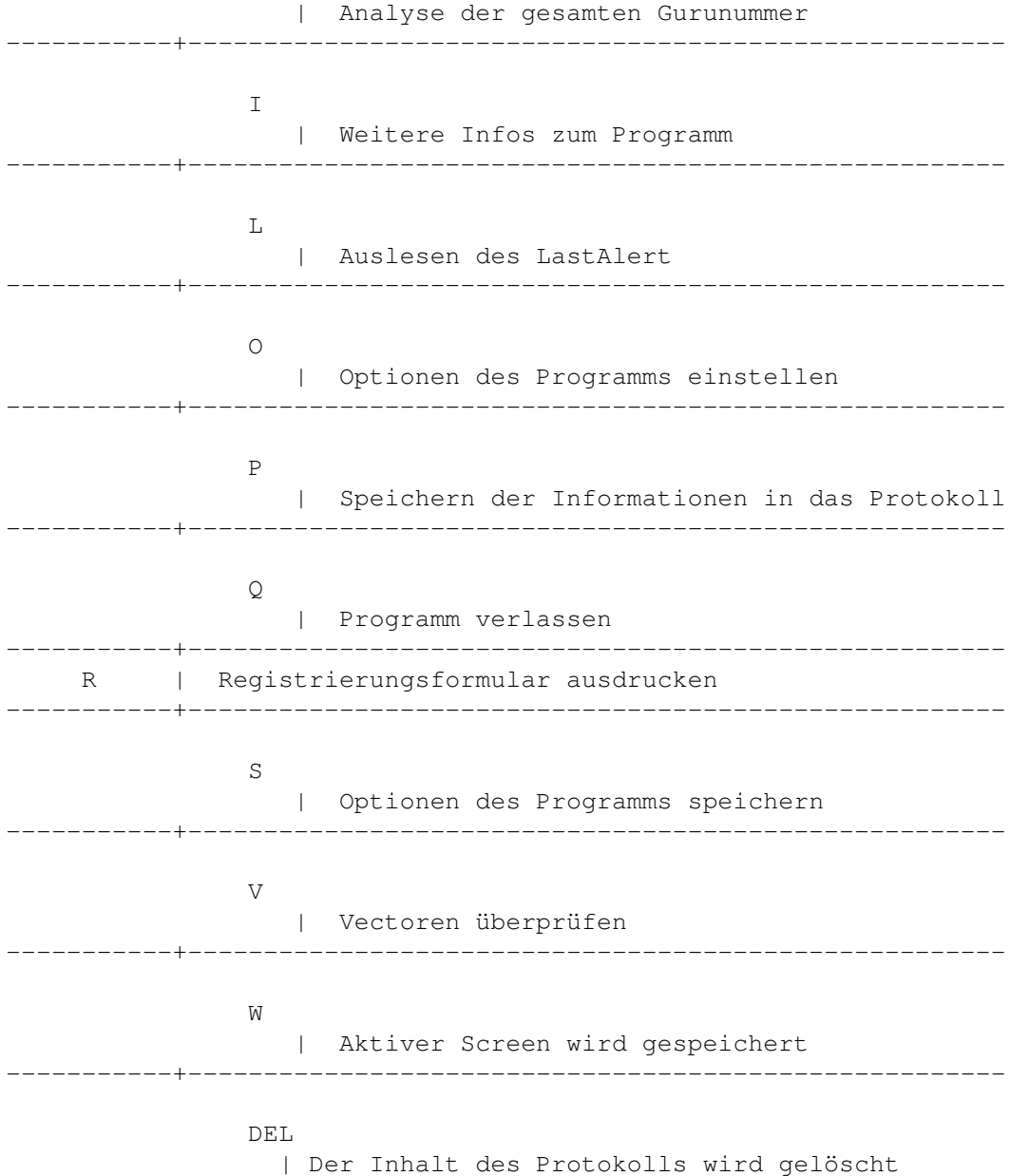

# <span id="page-8-0"></span>**1.4 übersicht**

Hier eine Übersicht der Funktionen von ShowGuru: ~~~~~~~~~~~~~~~~~~~~~~~~~~~~~~~~~~~~~~~~~~~~~~~~ ------------------------------------------------------------------------ Die Gadgets auf dem Programmfenster: Ausgabe gesamt Ausgabe AA Ausgabe BB Ausgabe CCCC Info Zzz (Iconify) GuruNr.: LastAlert Print + - Gadgets ------------------------------------------------------------------------ ←-

Die Menüfunktionen des Programms:

```
Im Menü Programm:
   Info =====>
        Weitere Infos :
                  Optionen =>
        Aendern
        Speichern
        Ende
                Im Menü Weiteres:
        LastAlert (normal)
        LastAlert (Hardware)
        Vectoren
                     Ausgabe =======>
        Ausgabe gesamt
        Ausgabe AA
        Ausgabe BB
```
Ausgabe CCCC Ausgabe Drucker Ausgabe Protokoll Screen speichern Protokoll laden .... Protokoll delete ... Im Menü Internas: MemList ResourceList DeviceList Interrupts LibList aktive Ports

Task -> WAIT

Die meisten Funktionen können Sie auch über Tastaturbelegungen erreichen.

# <span id="page-9-0"></span>**1.5 icony**

Iconify: --------

Diese Funktion können Sie nur über das Gadget mit dem "Zzz" erreichen. Die Funktion bewirkt, daß sich das Programmfenster schließt und ein kleines Fenster auf der Menüzeile der Workbench geöffnet wird. Dieses Fenster können Sie wie das Hauptfenster an eine beliebige Stelle verschieben. Das Programm merkt sich die Stelle, an der es zuletzt war. Möchten Sie wieder zum Hauptfenster, so klicken Sie das Iconyfenster einfach wieder aus. Es erscheint wieder das Hauptfenster an der Stelle, wo es sich vorher befand.

------------------------------------------------------------------------ ←-

# <span id="page-9-1"></span>**1.6 weitereinfos**

Menü 'Info =====> Weitere Infos: Tastaturkürzel : Rechte Amiga + I Zeigt weitere Informationen zum Programm und zu den Autor des Programms. Dazu wird das Programmfenster geschlossen ← und ein seperates Fenster für die Informationen geöffnet. Schliessen können Sie dieses Fenster wieder durch anklicken des Closegadgets links oben im Programmfenster.

### <span id="page-10-0"></span>**1.7 aendern**

Menü 'Optionen => Aendern' : Optionen für das Programm ← ändern Tastaturkürzel : Rechte Amiga + O Hier können Sie die wichtigsten Einstellungen für das Programm vornehmen. Erreichen können Sie die Funktion über das Menü oder den ShortCut 'rechte Amigataste + O'. Es wird ein kleines Window geöffnet. Hier stehen Ihnen folgende Funktionen zur Verfügung: LastAlert beim Programmstart ?: ------------------------------- Hier können Sie angeben, ob das Programm nach dem Start einen evtl. LastAlert auslesen soll oder nicht. Wenn Sie hier ja angeben, wird im Falle eines LastAlerts die Funktion ' Iconify beim Programmstart' übersprungen. Das Progamm öffnet dann das Hauptfenster und zeigt dann die Alertnummer und die dazugehörigen Informationen an. Iconify beim Programmstart ?: ----------------------------- Möchten Sie, daß das Programm nach dem Start direkt in den Iconify-Modus geht, wählen Sie dazu ja an. Das Programm öffnet dann beim Start nicht das Hauptfenster. Ausnahme: Sie haben 'LastAlert bei Programmstart' angewählt. Protokoll autom. speichern ?: -----------------------------

Hier haben Sie die Möglichkeit anzugeben, ob das Programm im Falle eines LastAlerts, die Informationen automatisch in die Datei 'S:ShowGuru.Protokoll' speichern soll. Weiteres hierzu siehe unter Protokoll.

Koord. fuer Icony : -------------------

> Hier können Sie angeben, wo sich das Icony-Fenster befinden soll, wenn es auf dem Workbenchscreen erscheint. Klicken Sie dazu mit der Maus in eines der Eingabefelder und editieren Sie die Eingaben. Bitte geben Sie hier keine Buchstaben ein, da das Programm damit nichts anfangen kann. In diesen Eingabefeldern befinden sich immer die gespeicherten oder aktuell geänderten Werte. Sie können es auch einfacher haben: Bringen Sie das Programm in den Iconify-Modus und schieben Sie das Fenster an die gewünschte Position. Das Programm aktuallisiert die Daten über die Position des Icony-Fensters. Wählen Sie jetzt 'Optionen speichern' an. Das Programm speichert nun die Position des Icony-Fensters.

Screen speichern

: ------------------

> Hier wird der Pfad und der Name angegeben, unter welchen ein Screen abgespeichert wird. Default ist RAM:Screen.IFF eingetragen. Kann jedoch nach belieben abgeändert werden.

Dieses Window können Sie durch anklicken von 'Benutzen' verlassen. die von Ihnen eingestellten Werte werden jetzt vom Programm übernommen. Die Maximalen Werte für das Icony-Fenster werden vom Programm errechnet und rechts neben dem OK-Gadget angezeigt. Hierbei handelt es sich um die maximalen x und y koordinaten, die Das Programm automatisch aus den Massen des Workbenchscreens errechnet.

### <span id="page-11-0"></span>**1.8 saveoptions**

Menü 'Programm => Optionen => Speichern' : Speichert die Optionen des Programms ab. Tastaturkürzel : Rechte Amiga + Q Speichern: ----------

Wählen sie diese Option an, wird im ENV-Verzeichnis ein File mit dem Namen 'ShowGuru.CONFIG' angelegt. Dieses File wird beim Programmstart automatisch eingelesen. Sollte dieses File nicht gefunden werden, so wird das Programm mit Defaultwerten gestartet.

### <span id="page-11-1"></span>**1.9 ende**

Menü 'Programm => Ende' : beendet das Programm Tastaturkürzel : Rechte Amiga + Q oder anklicken des Closegadgets links oben im ← Programmfenster Wollen Sie das Programm beenden, so Klicken Sie entweder das Closegadget links oben im Programmfenster an oder wählen Sie im Menü den Eintrag 'Ende'. Das Programm wird ohne Abfrage beendet und der benötigte Speicher wird wieder freigegeben. Sollten Sie die Konfiguration des Programms geändert haben speichern Sie diese vor dem verlassen des Programms ab.

# <span id="page-12-0"></span>**1.10 lastalert**

Menü 'Weiteres => LastAlert' : durchsuchen des Systems ← nach einen LastAlert. Tastaturkürzel : Rechte Amiga + L Gadget : LastAlert

### Was bedeutet LastAlert?

Ja, mit dem Amiga haben wir einen Rechner, der nicht so einfach den Geist aufgibt ( PC und Mac ) oder Bömbchen auf dem Bildschirm darstellt ( Atari ). Nein, unser Rechner bringt uns eine Nummer in einen blinkenden Rahmen auf dem Bildschirm, über den wir uns leider sehr oft ärgern. Aber der Rechner will uns nur mitteilen (so gut er kann!!) warum er abgestürzt ist. Wenn wir nun diese Nummer mit der Maus bestätigen, ist sie nicht weg. Diese Nummer wird vom System im Speicher unseres Rechners zwischengespeichert und steht uns (meist) weiter zur Verfügung. Diese Adresse Im Speicher kann man nun in der

### Exec.Library

unter den Namen

LastAlert[] auslesen. Diese Möglichkeit machen sich viele Programme zu Nutzen. So auch ShowGuru: Klicken Sie dazu nur das Gadget 'LastAlert' anklicken. Das Programm versucht dann im Speicher die letzte Gurunummer zu finden und gibt diese dann (soweit vorhanden) aus. Sollten Sie Zwischenzeitlich einen Reset gemacht haben, und das Programm kann den LastAlert nicht mehr finden, so haben Sie noch die Möglichkeit die Hardwareadresse auslesen zu lassen. Benutzen Sie dazu den Menüeintrag "LastAlert (Hardware)". Das Programm ließt dann eine bestimmte Adresse in der Exec.Library aus. Es kann sein, das Sie dann doch noch die LastAlertnummer erhalten. Es kann aber auch sein, das dann nur eine sehr seltsame Nummer gefunden wird. Das liegt dann daran, das die Exec.Library wirklich keine LastAlert mehr beinhaltet.

# <span id="page-13-0"></span>**1.11 vectoren**

Menü 'Weiteres => Vectoren' : überprüfen der  $\leftrightarrow$ Systemvectoren Tastaturkürzel : Rechte Amiga + V Vectoren: --------- Auf vielfachen Wunsch wurde diese Funktion wieder mit in das Programm übernommen. Diese Funktion können Sie nur über das Menü oder über die Tasten: Rechte Amiga und "V" für Vectoren erreichen. Wenn Sie diese Funktion gestatet haben, überprüft das Programm die Vektoren: ColdCapture CoolCapture WarmCapture Kickmem PTR KickTag PTR KickCheckSum Sollte einer Dieser Vektoren nicht auf Null stehen, so kann (!) es sich um einen Virus handeln. Die Betonung liegt auf kann!! Es gibt auch Programme, die Vektoren für sich verbiegen. Unter anderen auch Programme, die sich resetfest installieren wie z.B. das Programm TurboPrint.

ShowGuru wird Ihnen in diesem Fall anbieten die Vektoren wieder auf Null zu setzen. Es muß aber nicht sinnvoll sein die Vektoren wieder auf Null zu setzen. Sie haben aber auch die Möglichkeit restefeste Programme auf diese Weise aus dem System zu entfernen. Aber benutzen Sie diese Funktion mit bedacht!! Sollten die Vektoren in Ordnung sein, so brauchen Sie das Fenster nur zu schließen und das Hauptfenster wird wieder geöffnet.

# <span id="page-13-1"></span>**1.12 ausgabegesamt**

Menü 'Weiteres => Ausgabe => Ausgabe Gesamt : Ausgabe der ← gesamten Gurunummer. Tastaturkürzel : Rechte Amiga + G Gadget : Ausgabe gesamt Ausgabe gesamt: --------------- Wenn Sie die Gurunummer über das Stringgadget eingegeben haben, so wird diese Funktion automatisch ausgeführt. Sollten Sie die Nummer jedoch über das Tastenfeld eingestellt haben, so müßen Sie die Funktion aufrufen um Informationen über den eingestellten Alert zu bekommen. Diese Funktion können Sie auch über das Menü

```
oder über die
             Tasten:
             Rechte Amiga und "G"
für gesamt erreichen.
```
# <span id="page-14-0"></span>**1.13 aa**

```
Menü 'Weiteres => Ausgabe => Ausgabe AA : Ausgabe der ←
                   ersten beiden
                                            Ziffern der Gurunummer.
Tastaturkürzel : Rechte Amiga + A
Gadget : AA
AA:
---Diese Funktion analysiert die ersten zwei Ziffern des Alerts und gibt
Ihnen, soweit dem Programm bekannt, Informationen aus. Hier werden Sie
darüber informiert, in welchen Programmteilen der Librarys, Recourcen,
und Devices es zu der Ursache des Absturzes kam. Diese Funktion können
Sie auch über das
            Menü
            oder über die
            Tasten:
            Rechte Amiga und "A" für
AA erreichen.
```
<span id="page-14-1"></span>**1.14 bb**

```
Menü 'Weiteres => Ausgabe => Ausgabe BB : Ausgabe des ←
                  zweiten Ziffern-
                                           paars der Gurunummer.
Tastaturkürzel : Rechte Amiga + B
Gadget : BB
BB:
---
Hier werden die nächsten zwei Ziffern analysiert. Hier bekommen Sie
soweit es dem Programm bekannt ist Informationen über den Grund des
Absturzes. Diese Funktion können Sie auch über das
            Menü
            oder über die
            Tasten:
            Rechte Amiga und "B" für BB erreichen.
```
# <span id="page-15-0"></span>**1.15 cccc**

Menü 'Weiteres => Ausgabe => Ausgabe CCCC : Ausgabe der ← letzten vier Ziffern der Gurunummer. Tastaturkürzel : Rechte Amiga + C Gadget : CCCC CCCC: ----- Hier werden die letzten vier Ziffern untersucht. Diese letzten vier Ziffern haben meist nur in Verbindung mit den anderen Ziffern eine Bedeutung. Diese Funktion können Sie auch über das Menü oder über die Tasten: Rechte Amiga und "C" für CCCC erreichen.

# <span id="page-15-1"></span>**1.16 print**

Menü 'Weiteres => Ausgabe => Ausgabe Drucker ': Ausgabe der ←- Gurunummer auf den Drucker. Tastaturkürzel : Rechte Amiga + D Gadget : Print Print: ------ Diese Funktion ermöglicht es Ihnen die Informationen, die das Programm zu dem gerade eingestellten Alert gefunden hat, auf dem Drucker auszugeben. Bitte vergewissern Sie sich, das der Drucker auch eingeschaltet und betriebsbereit ist. Diese Funktion können Sie auch über das Menü

> erreichen oder mit den Tasten: Rechte Amigataste und "D" für drucken.

# <span id="page-15-2"></span>**1.17 savescreen**

Menü 'Weiteres => SaveScreen' : Abspeichern eines ← beliebigen Screens

Tastaturkürzel : Rechte Amiga + W

Screen speichern:

----------------- Diese Funktion ermöglicht es Ihnen einen Screen beliebiger Auflösung als IFF-Grafik zu speichern. Hierbei wird der Pfad und der Dateiname benutzt, der in Optionen ändern eingetragen ist. Defaul wird "RAM:Screen.IFF" benutzt. Nach aufrufen der Funktion haben Sie 10 Sekunden Zeit den gewünschten Screen aktiv zu schalten. Bringen Sie dazu den gewünschten Screen nach vorne und klicken Sie diesen mit der Maus an. Der Screen wird dadurch aktiv. Warten Sie nun noch ein paar Sekunden damit das Programm den Screen in Ruhe abspeichern kann. Der somit gespeicherte Screen kann dann mit jeden Zeichenprogramm modifiziert werden, sofern es mit IFF-Grafiken klarkommt. Diese Funktion können Sie auch über die Tastaturkürzel

rechte Amigataste + W erreichen.

# <span id="page-16-0"></span>**1.18 protokoll**

|

Menü 'Weiteres => Ausgabe => Ausgabe Protokoll' : Ausgabe der ← aktuellen Gurunummer in die Datei: 'S:ShowGuru. ←- Protokoll Tastaturkürzel : Rechte Amiga + P Ausgabe Protokoll: ------------------ Mit dieser Funktion ist es Ihnen möglich, gewünschte Gurunummern in eine Datei zu übernehmen. Die Datei wird bei jedem Aufruf dieser Funktion um eine Zeile erweitert. Als Dateiname wird 'S:ShowGuru.Protokoll' vorgegeben. Sollte das Programm diese Datei nicht finden, wird diese Datei vom Programm erstellt. Die Datei kann mit jedem Editor/Textanzeiger angesehen werden. Aussehen der Datei: Hier ein kleines Beispiel... 10/09/1996 18:27:30 Nr.: 00000000 04/09/1996 18:29:52 Nr.: 00000000 04/09/1996 18:30:27 Nr.: 00000000 04/09/1996 20:55:27 Nr.: 80000004 05/09/1996 0:39:45 Nr.: 80000004 05/09/1996 0:43:13 Nr.: 80000004 05/09/1996 2:19:18 Nr.: 83420303 ---------- ------- -------- Die eigentliche Alertnummer | | | ------------------ Die Uhrzeit als die Zeile gespeichert ← wurde

| Format: Stunde:Minute:Sekunde

---------------------------- Das Datum an dem die Zeile gespeichert ← wurde

```
- - - - - - - - - - - - - - - - - - - - - - - - - - - - - - - - - - - - - - - ←-
   - - -
Achtung: Diese Funktion wird beim Programmstart automatisch ausgeführt, wenn
    \textdegree{} Sie die Optiom 'Protokoll autom. speichern ?' in den ←-
       Optionen
      aktiviert haben
    \textdegree{} und die Option 'LastAlert bei Programmstart ?' in den ←-
       Optionen
      aktiviert haben
    \textdegree{} und das Programm unter diesen Optionen einen Lastalert im ←-
       System
      gefunden hat.
Diese Funktion können Sie auch über die
            Tastaturkürzel
```
rechte Amigataste + P erreichen.

# <span id="page-17-0"></span>**1.19 loadprotokoll**

```
Menü 'Weiteres => Protokoll laden .... ' : Die Datei 'S:ShowGuru.Protokoll' ←-
   einlesen
                                          und in einem gesonderten Window ←
                                              anzeigen.
```
Protokoll laden .... --------------------

```
Die Datei 'ShowGuru.Protokoll' wird (wenn vorhanden) eingelesen und in einem ←
   gesonderten
Window angezeigt. Hierzu haben Sie die Möglichkeit eine der Zeilen mit der ←
   Maus anzuklicken
und den Wert der gespeicherten Gurunummer zu übernehmen. Wenn Sie danach ' ←
```

```
benutzen'
```
- anklicken, wird das Window wieder geschlossen und soweit möglich die ← Gurunummer
- identifiziert. Bei der Auswahl der gewünschten Zeile wird zur Bestätigung noch ← mal

```
unterhalb der Liste angezeigt, welche Werte Sie im Moment aktiviert haben. ←
   Klicken Sie
```
jedoch 'zurück' an, wird das Window wieder geschlossen ohne das irgend ein ← Wert übernommen

wird. Dies können Sie auch mit dem drücken der ESC-Taste erreichen.

# <span id="page-17-1"></span>**1.20 delprotokoll**

Menü 'Weiteres => Protokoll delete' : Die Datei 'S:ShowGuru. ←- Protokoll' soll gelöscht werden.

Tastaturkürzel : DEL-Taste

Protokoll delete ---------------- Wenn Sie die Datei 'S:ShowGuru.Protokoll' löschen möchten, kann das Programm ← diese Arbeit für Sie übernehmen. Wenn Sie diese Funktion aufrufen, werden Sie ← natürlich zuvor gefragt, ob Sie das wirklich möchten. Klicken Sie im erscheinenden ← Requester 'ja' an, dann löscht das Programm die Datei (falls vorhanden) vollständig. Die ← Datei ist danach unwiederruflich gelöscht und kann nicht mehr wieder zurückgeholt ← werden. Also überlegen Sie es sich, ob Sie die Datei nicht doch lieber erst mal ← umbenennen um sie dann später noch zu löschen. Diese Funktion können Sie auch über die Tastaturkürzel DEL-Taste erreichen.

# <span id="page-18-0"></span>**1.21 exec**

Das Programm kann gewisse Einträge aus der Exec.Library ← auslesen. Der wichtigste Eintrag für das Programm ist logischerweise: LastAlert .

Aber das Programm kann (rein Informativ!) noch weitere Einträge auslesen:

MemList

ResourceList

DeviceList

Interrupts

LibList

aktive Ports

Task -> WAIT Diese Einträge können (!) Aufschluß darüber geben, was sich im ← Moment so

alles im Speicher des Rechners tummelt. Sie sollen jedoch nur zur Information da sein und haben daher keine weitere Funktion. Möchten Sie im Interna des Rechners rumwuseln, kann ich Ihnen nur empfehlen, sich im PD-Sektor umzuschauen. Dort gibt es viele Programme, die es Ihnen erlauben gewisse Tasks zu stoppen, beenden usw.....

# <span id="page-19-0"></span>**1.22 memlist**

MemList ist ein Eintrag in der Exec.Library. In diesen Eintrag ← ist eine Liste enthalten, in der die verfügbaren Memoryboards eingetragen sind. Die Funktion liest nun diese Liste aus und gibt die gefundenen Einträge auf einen gesonderten Window aus. Siehe auch:

LastAlert ResourceList DeviceList Interrupts LibList aktive Ports Task -> WAIT Diese Funktion können Sie auch über die Tastaturkürzel rechte Amigataste + 1 erreichen. Das Window kann auch mit des ESC-Taste geschlossen werden.

## <span id="page-19-1"></span>**1.23 resource**

ResourceList ist ein Eintrag in der Exec.Library. Hier können ← Sie sich eine Liste der Resourcen ausgeben lassen.

Siehe auch:

LastAlert MemList DeviceList Interrupts LibList aktive Ports Task -> WAIT Diese Funktion können Sie auch über die Tastaturkürzel

```
rechte Amigataste + 2 erreichen.
Das Window kann auch mit des ESC-Taste geschlossen werden.
```
# <span id="page-20-0"></span>**1.24 device**

DeviceList ist ein Eintrag in der Exec.Library. Hier können ← Sie sich eine Liste der offenen Devices ausgeben lassen. Denken Sie daran: Auch Assign's werden als Device erkannt.

Siehe auch:

```
LastAlert
             MemList
             ResourceList
             Interrupts
             LibList
             aktive Ports
             Task -> WAIT
                Diese Funktion können Sie auch über die
             Tastaturkürzel
             rechte Amigataste + 3 erreichen.
Das Window kann auch mit des ESC-Taste geschlossen werden.
```
# <span id="page-20-1"></span>**1.25 inter**

Interrupts: Hier werden Ihnen alle Interrupts, die im Moment ← abgearbeitet werden, angezeigt.

Siehe auch:

LastAlert

MemList

ResourceList DeviceList

LibList

aktive Ports

Task -> WAIT Diese Funktion können Sie auch über die Tastaturkürzel rechte Amigataste + 4 erreichen. Das Window kann auch mit des ESC-Taste geschlossen werden.

### <span id="page-21-0"></span>**1.26 librarys**

LibList ist ein Eintrag in der Exec.Library der eine Liste ← aller geöffneten Librarys enthält. Viele Programme schließen ihre benötigten Librarys nicht (z.B. DirectoryOpus) wodurch Speicherleichen entstehen. Diese Librarys können Sie mit einen alten Trick wieder schließen: Ändern Sie in der Startup-Sequence die Zeile LoadWb in LoadWb -Debug ab. Sie erhalten dann ein zusätzliches Menü in der Workbench. Dieses Menü enthält zwei Einträge: 1. ROMWack ....... Dieser Eintrag sollte Sie nicht Interessieren, da nach dem Aufruf dieses Menüpunktes der Rechner komplett angehalten wird. Der Rechner wartet jetzt auf Eingaben an der RS232-Schnittstelle zum Debuggen.... ;-)) 2. flushlibs ..... Ja, das isses.... Dieser Eintrag ermöglicht es Ihnen nicht mehr benötigte Librarys zu schließen. Wählen Sie diesen Eintrag an. Der Rechner schließt alle nicht mehr benötigten Librarys und gibt den dafür verwendeten Speicher wieder frei. Auf diese Weise kann man schnell mal ein paar KB Speicher retten.

Siehe auch:

LastAlert

MemList

ResourceList DeviceList

Interrupts

aktive Ports

Task -> WAIT Diese Funktion können Sie auch über die Tastaturkürzel rechte Amigataste + 5 erreichen.

Das Window kann auch mit des ESC-Taste geschlossen werden.

# <span id="page-21-1"></span>**1.27 ports**

PortList ist eine Liste aller Messageports, die in der Exec ← angemeldet sind. Siehe auch: LastAlert MemList ResourceList DeviceList Interrupts LibList Task -> WAIT Diese Funktion können Sie auch über die Tastaturkürzel rechte Amigataste + 6 erreichen. Das Window kann auch mit des ESC-Taste geschlossen werden.

# <span id="page-22-0"></span>**1.28 taskr**

TaskReady gibt eine Liste aller Tasks an, die im Zustand 'Wait ← ' sind und somit keinen Anteil der Prozessorzeit beanspruchen, weil sie auf ein Signal warten. Siehe auch: LastAlert MemList ResourceList DeviceList Interrupts LibList aktive Ports Diese Funktion können Sie auch über die Tastaturkürzel rechte Amigataste + 7 erreichen. Das Window kann auch mit des ESC-Taste geschlossen werden.

# <span id="page-23-0"></span>**1.29 info**

-----

Info:

Dieses Gadget gibt eine kleine Information über das Programm aus. Diese Information wird auch angezeigt, wenn das Programm nach dem Start keinen LastAlert finden konnte. Im

Menü

gibt es unter "Info" noch einen Eintrag:

Weitere Infos

. Wenn Sie diesen Programmpunkt aufrufen (geht auch mit: Rechte Amigataste und "I") wird das Hauptfenster geschlossen und es erscheint ein neues Fenster mit weiteren Informationen zu dem Programm. Wenn Sie dieses Fenster wieder schließen, wird wieder das Hauptfenster geöffnet und Sie können weiter mit dem Programm arbeiten.

### <span id="page-23-1"></span>**1.30 gurunummer**

Das Stringgadget 'GuruNr.:' ---------------------------

Das Stringgadget dient zur direkten Eingabe einer Gurunummer. Klicken Sie das Gadget mit der Maus an. Es erscheint ein Cursor mit dem Sie nun eine Eingabe machen können. Löschen Sie den Text bevor Sie eine Eingabe machen oder editieren Sie die eingegebene Nummer nach belieben. Ich habe mir (noch) nicht die Mühe gemacht die Eingaben auf richtigkeit zu überprüfen. Es werden also alle (!) Zeichen akzeptiert. Das Programm kann aber nur mit den Ziffern 0,1,2,3,4,5,6,7,8,9,A,B,C,D,E,F etwas anfangen. Groß oder kleinschreibung ist egal. Beenden Sie Ihre Eingabe mit RETURN. Die eingegebene Nummer wird mit in das Tastenfeld übernommen. Wenn Sie nicht die ganze achtstellige Zahl eingeben, werden automatisch Nullen bis zur achten Ziffer angehängt. Möchten Sie also z.B. die Nummer: 81000000 eingeben, so reicht es wenn Sie das Feld löschen und dann eine 81 eingeben.

# <span id="page-23-2"></span>**1.31 plusminus**

,

-------------------- Mit diesen Gadgets können Sie per Maus die Gurunummer einstellen. Klicken Sie die Gadgets mit dem '+' an, so wird die Ziffer darunter um eins erhöht. Klicken Sie das '-' Gadget an, so wird die Ziffer darüber um eins verringert. Gleichzeitig wird die Gurunummer im Engabefeld 'GuruNr.:' aktualisiert. Die so eingestellte Gurunummer wird anders als beim Stringgadget erst ausgegeben, wenn Sie eines der Gadgets Ausgabe gesamt

Die + und - Gadgets:

AA , **BB** oder CCCC anklicken.

### <span id="page-24-0"></span>**1.32 updates**

\*\*\*\*\*\*\*\*\*\*\*\*\*\*\*\*\*\*\*\*\*\*\*\* Update zum Programm ←- \*\*\*\*\*\*\*\*\*\*\*\*\*\*\*\*\*\*\*\*\*\*\*\*\*

Ich hatte es bisher so gehalten, daß ich den registrierten Usern das Update automatisch zugeschickt habe. Dann sollten die, die das Update erhalten hatten, mir den Betrag von 5DM auf mein Konto überweisen. Dabei sollte (unbedingt!) der Name mit angegeben werden. Das sah dann beim letzten Update so aus: Die meisten haben sich daran gehalten (DANKE!!), ein Teil hat das Geld zwar überwiesen, aber es war nicht festzustellen, von wem es kam. Und zehn User haben mich scheinbar schlicht und ergreifend einfach vergessen. Ich habe also 50 DM dafür bezahlt, das ich den Usern das Update zugeschickt habe (wenn das kein Service ist?!?). Die Ehrlichen User mögen mir verzeihen, aber ich habe nun einen anderen Weg gewählt: Jeder Registrierte User kann mir ab und zu (ca jedes halbe Jahr) einen ausreichend frankierten Rückumschlag mit einer Leerdiskette zuschicken. Ich werde dann immer die neuste Version von ShowGuru zurückschicken. Oder man kaufe sich die Time-PD, auf der in Zukunft immer die neuste Version zu finden ist. Die Adresse wo Sie das Update beziehen können entnehmen Sie dem Kapitel

Autor

.

### <span id="page-24-1"></span>**1.33 programm**

Wissenswertes zum Programm ShowGuru: ~~~~~~~~~~~~~~~~~~~~~~~~~~~~~~~~~~~

Das Programm entstand aus dem Frust, der sich nach mehreren Abstürzen beim programmieren, ergab. Da kamen also die tollen Guru's mit denen keiner so richtig was anfangen konnte. Am Anfang wurden diese blinkenden kästen nur mit der Maus weggeklickt. Irgendwann kam dann der Moment, an dem ich wissen wollte, worum es da geht. Also kaufte ich mir mehrere Bücher, in denen Informationen zu den einen oder anderen Guru standen. Nachher wurde mir das ewige blättern in den Büchern zu lästig und ich beschloß ein Programm zu erstellen, mit dem ich die Gurus auswerten könnte. Das war die Geburtstunde von ShowGuru. Die erste Version war sehr spartanisch ausgestattet, hatte weder Stringgadget noch die Möglichkeit einen LastAlert aus dem System auszulesen. Viele Tips und Anregungen bekam ich auch von denen, die sich schon damals für das Programm haben registrieren lassen. Dann ging es sehr flott foran mit dem Programm. Viele Tips bekam ich von Programmierern die den Rechner weitaus besser kennen wie ich und andere bekam ich von Buchautoren.

Seitdem wächst das Programm immer weiter. Ab Version V3.4b ist das Programm komplett neu geschrieben. Sollten Sie einmal Programmfehler finden, so schreiben Sie mir bitte in einen ausreichend frankierten Rückumschlag auf dem steht was das Programm macht oder was es eben nicht oder unkorrekt macht. Wir werden dann versuchen den Fehler so schnell wie möglich zu beheben. Das Programm ist in seiner Substanz recht groß geworden. Das liegt zum einen daran, daß das Programm noch nicht Optimiert ist und zum anderen, daß einige Dinge hinzugekommen sind. Als CLI-Version wurde das Programmm LastAlert beigefügt. Dieses Programm können Sie in die Startup-Sequence Ihres Rechners einbinden. Lesen Sie dazu die Anleitung des Programms. Das Programm LastAlert ist ab der Version V1.4 kein (!) PD mehr. Das Programm darf nur in Verbindung mit ShowGuru verwendet werden.

ShowGuru sollte von der Workbench aus gestartet werden, obwohl es auch aus dem CLI gestartet werden kann. Es können jedoch keine Parameter beim Start mit angegeben werden. Die wichtigsten Optionen können vom Programm aus eingestellt werden. Nach dem Start erscheint das Hauptfenster des Programms. Sollte der Rechner zuvor einen Guru gehabt haben und der Rechner wurde dann ohne Kaltstart neu hochgefahren, wird das Programm auch diesen letzten Alert finden und ihn anzeigen. Das Programm versucht dann sofort Informationen aus den 328 Gurus die das Programm kennt zu bekommen.

Sollten Sie Fragen zu dem Programm oder einer Gurunummer haben, so schreiben Sie mir einen Brief (bitte mit Rückumschlag). Ich werde dann versuchen Ihnen zu helfen. Schreiben Sie an eine der unter

Autor

angegeben Adressen. Auch Ideen

zu diesem Programm sind immer willkommen. Mir bleibt nur noch Ihnen viel Spaß mit dem Programm zu wünschen.

# <span id="page-25-0"></span>**1.34 shareware**

Das Programm ist Shareware. Aber was überhaupt ist Shareware  $\leftarrow$ ???

Shareware bedeutet nichts anderes als das Sie die Software in Ruhe testen können und sich dann entweder für oder gegen das Programm entscheiden können. Möchten Sie das Programm nach einer angemessenen Testphase weiter benutzen, so müßen Sie einen bestimmten Betrag an den oder die Autoren des Programms abtreten. Da die Entwicklung von Programmen meist nicht nur viel Zeit in Anspruch nimmt sondern mit gewissen Unkosten (Bücher, Software etc.) verbunden ist sollte man den Autoren solcher Programme die paar DM's schon gönnen. Die Registrierung von ShowGuru kostet Sie beispielsweise 10 DM und einen ausreichend frankierten Rückumschlag mit einer Leerdiskette für ein Update. Diese Schicken Sie an die Adresse die Sie unter  $A$ utor

finden. Sie bekommen dann im Gegenzug die neuste Version des  $\leftrightarrow$ Programms

zugeschickt. Siehe dazu auch unter Updates .

### <span id="page-26-0"></span>**1.35 autor**

Dieses Programm und dessen Anleitung wurde erstellt von:

```
Thomas Carstens
Blücherstr. 12
41540 Dormagen
Das Copyright am Programm und der Anleitungen liegt beim
Autor. Das Programm ist
        Shareware
        !!
```
# <span id="page-26-1"></span>**1.36 LastAlert**

Anleitung zum Programm LastAlert V2.0 ~~~~~~~~~~~~~~~~~~~~~~~~~~~~~~~~~~~~

Dieses Programm gehört zum Programm ShowGuru und darf nicht einzeln weitergegeben werden. Auch gilt das, was unter Nachwort

steht.

Aber nun zum Programm LastAlert: Das Programm wird einfach nur von der Shell aus gestartet. Es besteht die Möglichkeit das Programm mit oder ohne Parameter zu starten. Wird das Programm ohne Parameter gestartet, so versucht es einen noch im System befindlichen Guru zu finden und diesen dann zu erklaeren. Der Text wird im Shellfenster ausgegeben. Das Programm wird dann beendet. Sie könenn das Programm aber auch mit Parametern aufrufen. Geben Sie als Parameter ein '?' an, so wird eine kleine Info ausgegeben. Geben Sie als Parameter eine Gurunummer an (Groß- / Kleinschreibung ist hier egal) so wird diese Nummer analysiert. Es können auch mehrere Gurunummern hintereinander eingegeben werden. Beispiel: LastAlert 82010009 03020003 ........ Sollte das Programm eine Gurunummer nicht kennen, so gibt es einen entsprechenden Text aus. Notieren Sie sich in diesem Fall die Gurunummer, den Namen des Programms, welches diesen Absturz verursacht hat und Ihre Rechnerkonfiguration. Schicken Sie mir diesen Zettel mit einer Leerdiskette und einen Rückumschlag (ausreichend frankiert!!) zu. Ich werde dann versuchen die Ursache des Absturzes zu ergrüenden. Die dann evtl. entstehende neue Version des Programms schicke ich Ihnen dann als Dank zu. Auch wenn Sie nur fragen zu dem Programm haben, schicken Sie mir bitte (!) einen ausreichend frankierten Rückumschlag zu.

Auch dieses Programm wurde in BlitzBasic2 geschrieben und erkennt 328 Gurus.

# <span id="page-26-2"></span>**1.37 thanx**

<<<<<<<<<<<<<<<<<<<<<<<<<<<<<<<<<<<<>>>>>>>>>>>>>>>>>>>>>>>>>>>>>>>>>>>>>> <<<<<<<<<<<<<<<<<<<<<<<<<< Besoderer Dank an: >>>>>>>>>>>>>>>>>>>>>>>>>>>>

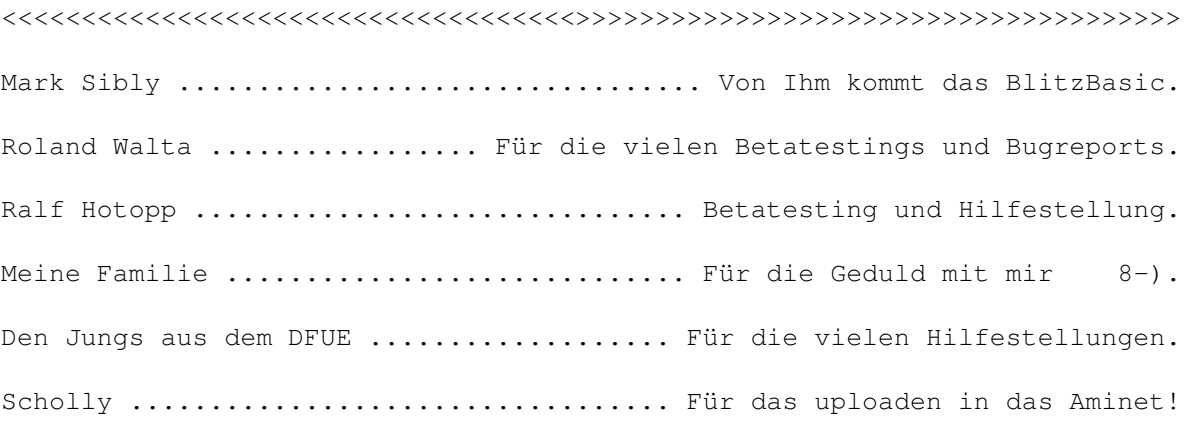

### <span id="page-27-0"></span>**1.38 nachwort**

\*\*\*\*\*\*\*\*\* Nachwort (auch wichtig!!) \*\*\*\*\*\*\*\*\*\*\*\* Das Programm darf nur mit schriftlicher Genehmigung des Autors auf eine andere PD-Serie übernommen werden. Herausgeber von PD- Serien können mir gerne anschreiben. Achtung: Die Diskette, auf der sich das Programm befindet, darf incl. Unkosten und Material nicht mehr wie 5.-DM (Fünf Deutsche Mark) kosten. Die Anleitung ist Bestandteil des Programms und darf nicht von der Diskette,auf der sich das Programm befindet gelöscht werden oder fehlen. Hier nochmal meine Adresse:

> Thomas Carstens Blücherstr. 12 41540 Dormagen MAIL: THOMMES@WANDERER.gun.de oder: Thomas.Carstens@T-Online.de Spenden sind immer willkommen! -----------------------------

# <span id="page-27-1"></span>**1.39 fehler**

Bekannte Bugs:

Das Programm macht mit dem A4000 Probleme. Betroffen sind (soweit ich weiß) die ersten Rechner. Das Programm arbeitet dann nicht, wenn der Setpatch-Befehl abgearbeitet wurde. Lässt man den Setpatch-Befehl weg, so läuft das Programm ohne Probleme (aber der Rechner nicht mehr).

### <span id="page-27-2"></span>**1.40 bugfixes**

BUGFIXING ¯¯¯¯¯¯¯¯¯¯¯¯¯¯¯¯¯¯¯¯¯¯¯¯¯¯¯¯¯¯¯¯¯¯¯¯¯¯¯¯¯¯¯¯¯¯¯¯¯¯¯¯¯¯¯¯¯¯¯¯¯¯¯¯¯¯¯¯¯¯¯¯¯¯

In der Version V3.0 hatte sich ein Fehler eingeschlichen: Wenn man ganz schnell zwei mal das Iconi-Gadget angeklickt hatte, wurde die Icony-Funktion zwei mal (!) ausgeführt und das Window wurde so klein, das man es nur mit Mühe wiederfinden konnte. Dieser Fehler ist nun behoben.

In der Version V3.2 konnten noch keine Fehler gefunden werden (es mangelt

echt an Testern 8-(. ). Die Version wurde um die CLI-Aufrufe erweitert und wurde mit der Option -r (resident) kompiliert.

Ab Version V3.2 Rev 028 (vom 17.7.92) wurde das einstellen der Farben aus dem Programm genommen. Viele werden es gar nicht bemerkt haben, aber das Programm stellte automatisch die Farben der WB-2.0 ein und setzte die Farben nach beenden des Programmes wieder zurück (was einige nicht mochten).

Ab Version V3.2 kann das Programm die LastAlert-Nummer auswerten.

Die Version V3.3 ist nie veröffentlicht worden. Der Heinz hatte sich zwar die Mühe gemacht, das Programm komplett umzuschreiben, aber aufgrund der Tatsache das es noch ein paar Probleme mit der Ausgebe über den Drucker gab, wurde diese Version nicht herausgegeben.

Die Version V3.4 wurde jetzt komplett in BlitzBasic2 geschrieben. Das Programm ist noch nicht optimiert. Es sind jede Menge neue Gurus (auch für Kick 3.0) dazugekommen. Auch wurde auf Wunsch wieder die Funktion in das Programm mit aufgenommen, welche Informationen über den eingestellten Guru auf dem Drucker ausgibt. Die Funktion LastAlert kann nun über Menü oder Gadget aufgerufen werden (diese Funktion wird aber eh automatisch beim start des Programms ausgeführt). Das Registrierungsformular wird nun auch direkt vom Programm aus ausgedruckt. Das Eingabegadget wird nun immer nach dem einstellen der Gurunummer per + oder - Gadget refresht. Die Funktion "Vectoren" zum überprüfen der Systemvektoren wurde (auf Wunsch) wieder mit in das Programm genommen. Fast alle Funktionen des Programms können auch über Menü oder Shortcut aufgerufen werden.

In der Version hatten sich kleine Fehler eingeschlichen: Wenn man in das Stringgadget eine Zahl eingegeben hatte, so wurde die letzte Ziffer immer durch eine '0' ersetzt. Ha, war durch meine Duselichkeit passiert. Außerdem hat das Programm einige Gurus (ca. die hälfte B-) ) nicht ausgeben können. Auch hier hatte ich nur eine Kleinigkeit vergessen. Danke an Roland für's Testen und finden dieses Fehlers (wie macht er das bloss ??) !!

Ab Version V3.4b Revision 54 vom 14.2.93 sind weitere Bugs (Probleme mit dem Drucker) behoben worden. Auch kann das Programm geringfügig konfiguriert werden. Weitere Ideen zum Programm sind erwünscht.

In den Versionen V3.4b Revision 55 und 56 wurden Programmfehler behoben.

Version V3.4c Revision -61 wurden einige Funktionen optimiert wodurch das Programm erheblich kürzer wurde.

Ab Revision 62 wurden kleinere Bugs (Programmabsturz nach dem Versuch ohne Drucker zu drucken) behoben. Auch wurde die Möglichkeit einen Aktiven Screen als IFF-Bild zu Speichern eingebaut. Ausserdem wurde das Programm weiter optimiert.

In Version V3.4c Rev.077 wurde ein Fehler behoben (Nach dem ausdrucken stürzte der Rechner ab, wenn man die unteren Gadgets (+ -) angeklickt hatte.). An dieser Stelle noch mals meinen Dank an Roland für die viele Geduld und das Testen!!!!

Ab Rev. 079 werden die Ausgabefenster zentriert auf dem Screen ausgegeben. Ausserdem wurde das Programm weiter optimiert. Das Copyright des Programms liegt ab dieser Version nur noch bei mir (Thomas Carstens).

Nach der Rev. 086 wurde es Zeit für eine neue Versionsnummer B-)) ... Ab Version 3.5 Rev. 001 wurde folgender Fehler behoben: Wenn das Programm einen LastAlert im System gefunden hatte wurde dieser Alert ausgewertet und die Alertnummer im Einsteller dargestellt. Wollte man die Nummer jetzt mit den + oder - Gadgets verstellen, so wurde wieder von 00000000 an gezählt. Jetzt wird die Nummer des LastAlerts ohne Fehler übernommen. Ausserdem wird jetzt nach jedem Ausdruck (wie es sich gehört) ein Formfeed ausgefürt, das heisst: Nach dem Ausdruck wird das Papier bis zum Anfang der neuen Seite vorgeschoben. Ausserdem wurde noch ein ganz böser Fehler behoben. Wenn man in den Optionen für das Icony-Window einen Wert eingegeben hat, der über den maximalen Wert für die x & y Position des Icony-Windows übersteigt so konnte das Window nicht geöffnet werden und der Rechner stürzte ab (man kann ja nicht an alles denken!!). Aufgefallen ist mir das, nachdem ich testweise von der Auflösung 686 x 536 Interlace auf 620 x 256 NonInterlace umschalten musste. Da ich das Icony-Window so konfiguriert hatte, das es in der rechten unteren Ecke erscheint und der Screen nicht mehr so groß war.... RUMMS ;-) Aber das kann 'nu nicht mehr passieren (hoffe ich).

Bis Version 3.5 Rev. 021 sind noch folgende Funktionen dazugekommen:

LastAlert (Hardware) MemList ResourceList DeviceList Interrupts LibList aktive Ports Task -> WAIT Außerdem werden jetzt alle (so hoffe ich) Windows zentriert auf  $\leftrightarrow$ der Workbench

ausgegeben.

Ab der Version 3.5 Rev. 026 ist die neue Version von LastAlert (V2.0) dabei. Die Ausgaben dieser Version wurden an die von ShowGuru angepasst. Auch wurden noch kleinere Fehler in beiden Programmen behoben. Sollten nun keine neuen Gurunummern dazu kommen und es werden keine Fehler mehr gefunden, so wird diese Version die letzte sein (es sei denn es hat noch jemand Tip's zum Programm ... ).

Jaja.. Das war wohl nicht das Ende der Plagerei B-). Also es ergaben sich noch einige Verschlimmbesserungen, die in der letzten Zeit am Programm vorgenommen wurden.

- 1. Das Stringgadget wurde bei einigen Aktionen nicht ordnungsgemäß refresht. Soetwas sollte jetzt nicht mehr vorkommen.... (ich hoffe..)
- 2. Das Programm wurde weiter optimiert und es wurden für die Internas noch weitere ShortCut's eingebaut.
- 3. Die Internas werden jetzt in einen Listview angezeigt (macht sich besser als die erste Lösung, oder?).
- 4. Es ist die Funktion > Protokoll hinzugekommen.
- 5. Es besteht nun auch die Möglichkeit die Daten aus dem Protokoll nachzuladen und anschliessend in das Programm zwecks überprüfung zu übernehmen.
- 6. Es wird bei einem LastAlert die Taskadresse mit ausgelesen. Ich werde versuchen da noch weitere Informationen herauszuholen..
- 7. Aus dem Programm heraus besteht die Möglichkeit die Protokolldatei zu löschen.

### <span id="page-30-0"></span>**1.41 Index**

```
+ - Gadgets
Aendern
aktive Ports
Ausgabe AA
Ausgabe BB
Ausgabe CCCC
Ausgabe Drucker
Ausgabe gesamt
Bekannte Programmfehler
Bugfixes
Bugfixing des Programms
Copyright
DeviceList
Ende
Exec.library
GuruNr.:
Info
Infos zum Programm
Interrupts
LastAlert (Hardware)
LastAlert (normal)
```
LastAlert, das CLI-Programm LibList MemList Menü Menü's des Programms Nachwort Ports Print Protokoll laden Protokoll löschen Protokoll schreiben Registrierung ResourceList Screen speichern -> IFF Shareware Speichern -> Optionen Task -> WAIT Tasten: Thanx Uebersicht der Funktionen Updateservice Vectoren Weitere Infos : Zzz (Iconify)